# **ПОДШИВАЛОВ Н. А, КУДЕЛИН А. Г. ИНФОРМАЦИОННАЯ СИСТЕМА «ИМИТАЦИОННОЕ МОДЕЛИРОВАНИЕ ВЕТРОПАРКА»**

*УДК 004.912:332.62, ВАК 1.2.2*/*05.13.18, ГРНТИ 20.01.04*

Информационная система «Имитационное моделирование ветропарка»

#### **Н. А. Подшивалов, А. Г. Куделин N. A. Podshivalov, A. G. Kudelin**

Ухтинский государственный технический университет, г. Ухта

*В статье представлена работа по проектированию и разработке информационной системы «Имитационное моделирование ветропарка» для улучшения качества подготовки специалистов по возобновляемой энергетики на кафедре путем создания интерактивных обучающих систем. Анализ предметной области выявил, что из-за роста объёма ветроэнергетики в России появляется потребность в новых специалистах для проектирования, строительства и обслуживания ветропарков.*

*Разработка информационной системы позволит проиллюстрировать процедуру выбора места ветропарка и расположения турбин и оптимизировать расстановку турбин для получения наилучшего коэффициента используемой установленной мощности.*

*Ключевые слова: информационная система, имитационная модель, ветропарк.*

Information system "Simulation modeling of a wind farm"

## Ukhta State Technical University, **Ukhta**

*The article presents the work on the design and development of the information system "Simulation modeling of a wind farm" to improve the quality of training specialists in renewable energy at the department by creating interactive training systems. The analysis of the subject area revealed that due to the growth in the volume of wind energy in Russia, there is a need for new specialists for the design, construction and maintenance of wind farms. The development of the information system will illustrate the procedure for selecting the location of the wind farm and the location of the turbines and optimize the placement of the turbines to obtain the best installed capacity utilization factor.*

*Keywords: information system, simulation model, wind farm.*

#### **Введение**

Для оценки вырабатываемой энергии ветропарка на заданной территории необходимо определить такие параметры как: скорость ветра в момент времени на заданной территории, направление ветра и высоты рельефа. Так же необходимо иметь техническую информацию о расстановки ветроэнергетических установок (ВЭУ). Моделирование ветропарка производится за счёт рендеринга 3D модели рельефа местности ветропарка, расстановки ВЭУ на ней и расчёт выходной мощности и КИУМ ВЭУ и ветропарка в момент времени с учётом рельефа, скорости ветра и затенения ветропарка.

Для ветроэнергетических установок важнейшими параметрами являются: мощность ВЭУ, диаметр ротора ветроколеса, коэффициент использования мощности, тип и параметры генератора, и рабочая характеристика ВЭУ.

Энергию ветрового потока можно подсчитать, если воспользоваться выражением для кинетической энергии тела:

$$
E = m \cdot \frac{v^2}{2} = \rho \cdot W \cdot \frac{v^2}{2}
$$
 (1)

где *E* – энергия ветрового потока;

 $m$  – масса тела;

*v* – скорость тела;

 $\rho$  – плотность воздуха;

*W* – масса воздушного потока.

Тогда мощность ветрового потока вычисляется по формуле:

$$
N_{\Pi} = \rho \cdot Q \cdot t \cdot \frac{v^2}{2 \cdot t} = \rho \cdot F \cdot \frac{v^3}{2}
$$
 (2)

где

 $N_I$ <sup> $N$ </sup> $-$  мощность ветрового потока;

*t* – единица времени;

 $F$  – площадь, через которую проходит ветряной поток;

*<sup>Q</sup>* – расход.

Мощность ветроустановки отличается от мощности ветрового потока, проходящего через ветроколесо, коэффициентом использования ветровой энергией С:

$$
N_{\alpha} = C \cdot \rho \cdot F_{\alpha} \cdot \frac{v^3}{2},\tag{3}
$$

где

 $N_a$  – мощность ветроустановки;

*C* – коэффициент использования ветровой энергии;

 $F_{\alpha}$  – ометаемая площадь ветроколеса ВЭУ.

Величина С определяется произведением:

$$
C = C_p \cdot \eta_r \cdot \eta_M \tag{4}
$$

где *<sup>C</sup><sup>p</sup>* – коэффициент использования энергии ветрового потока ветроколесом;

 $\eta_r$  и  $\eta_M$  – коэффициенты полезного действия соответственно генератора и мультипликатора.

Для подсчета мощности и выработки энергии ветроустановкой используются данные наблюдений за скоростями ветра, берущиеся c сайта cds.climate.copernicus.eu.

ВЭУ извлекает часть кинетической энергии ветра, приходящего к ней, что приводит к уменьшению скорости ветра за турбиной, и образованию конической области низкого давления с турбулентным характером движения воздуха внутри нее. По мере расширения области низкого давления за турбиной её влияние уменьшается. Поскольку ветропарк состоит из группы ветрогенераторов, которые расположены в пределах ограниченной области, наличие одной или нескольких турбин в пределах конической области пониженного давления становится неизбежным (Рисунок 1).

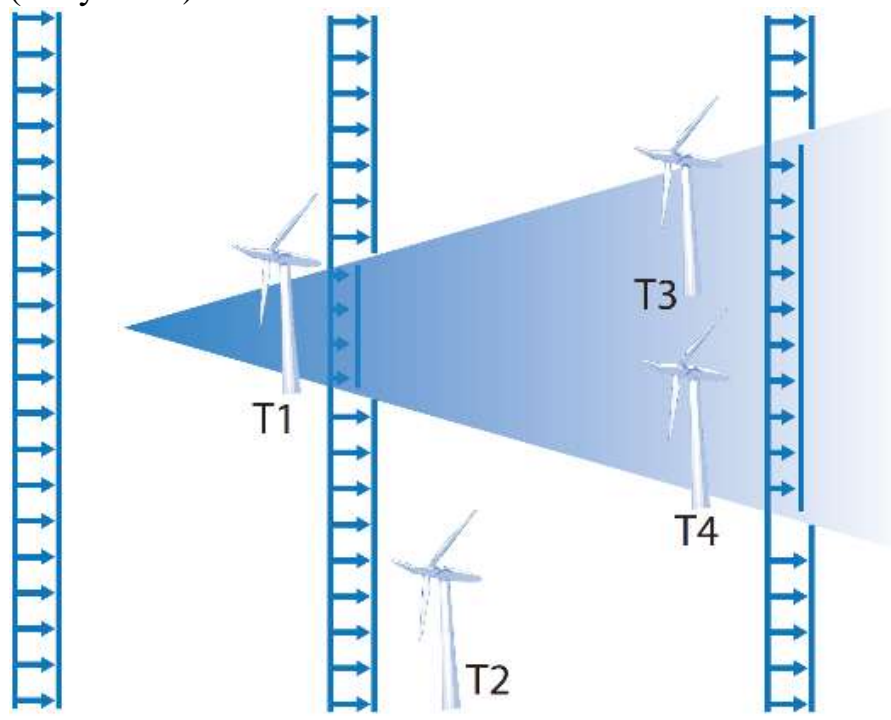

Рисунок 1. Затенение турбин

# **Предпроектное исследование**

Объектом автоматизации является модель работы ветропарка в заданных условиях. Моделирование ветропарка подразумевает собой возможность выбора местности на карте и расстановки турбин на выбранной местности, расчета КИУМ и выходных мощностей в момент времени, в зависимости от погодных условий, рельефа местности, затенения турбины и характеристик расставленных турбин, а именно: диаграммы зависимости выдаваемой мощности от скорости ветра, размаха лопастей, высоты башни. Ветрогенераторы с наибольшим коэффициентом использования установленной мощности в заданной области на карте и будет являться оптимальным для моделируемой ВЭС. Перед моделированием необходимо добавить информации о ветропарке, а также техническую информацию о ВЭС.

На стадии предпроектного обследования, основываясь на описании предметной области, была разработана контекстная диаграмма «как будет» первого

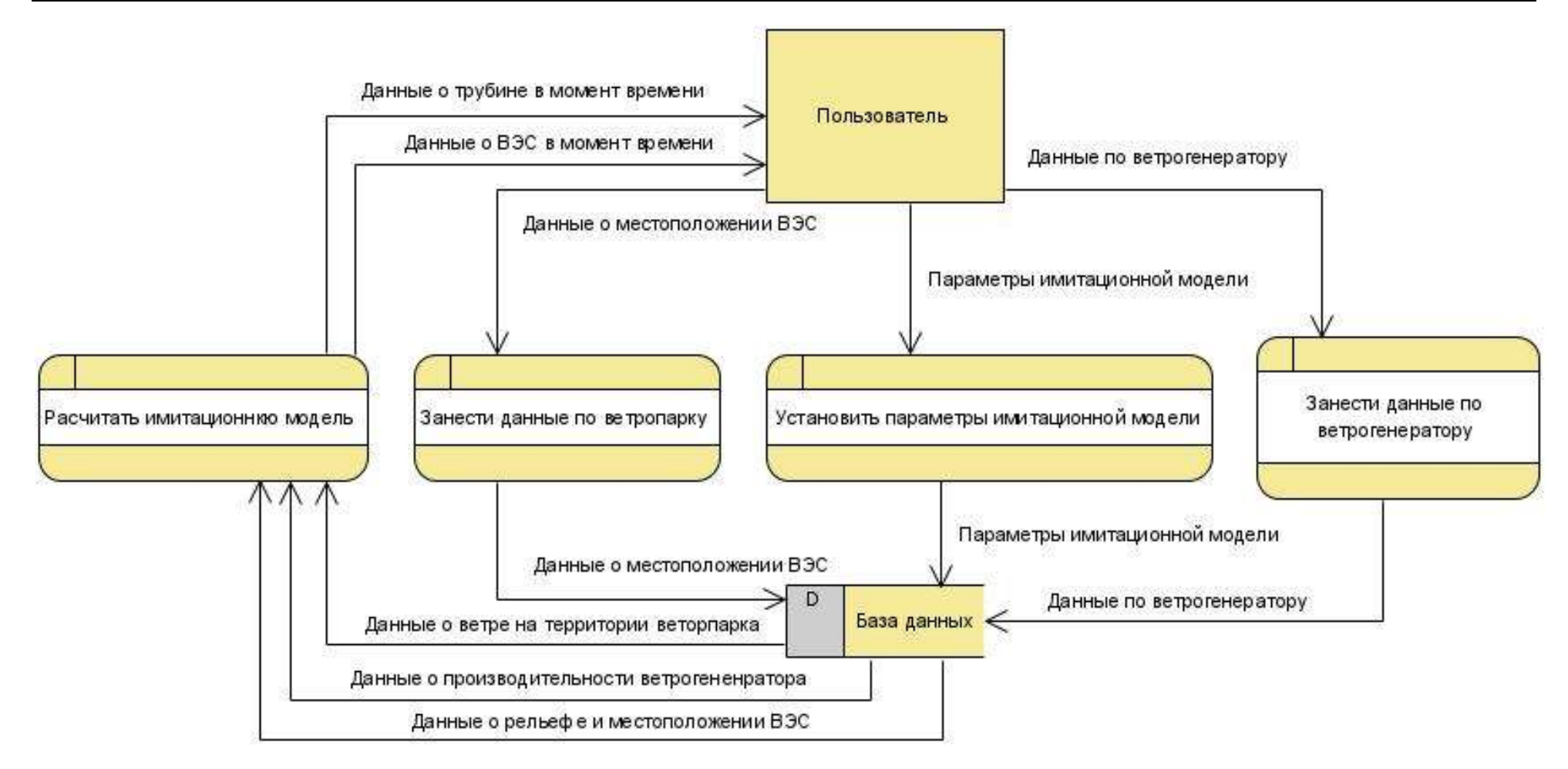

Рисунок 2. Диаграмма потоков данных

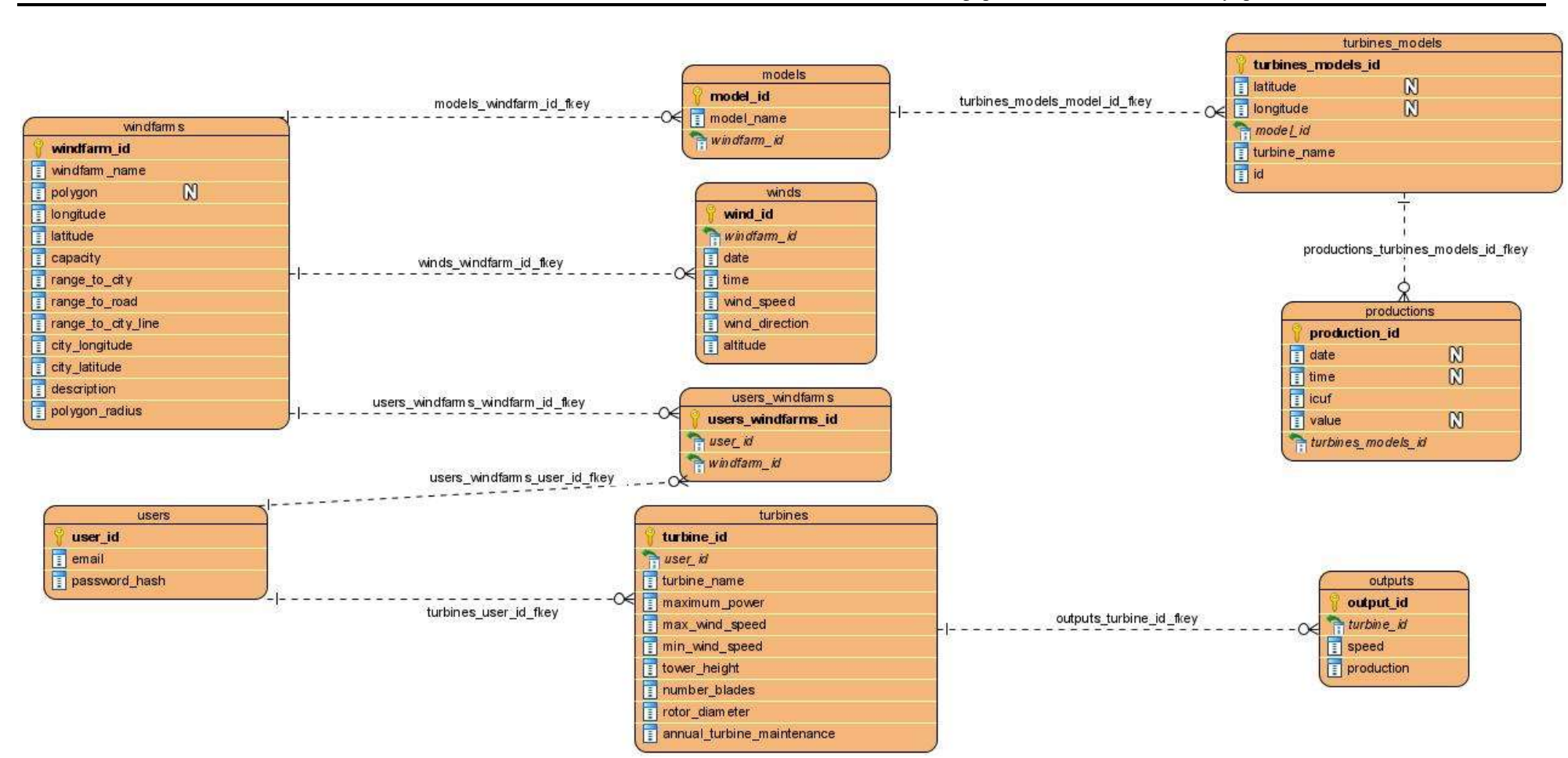

Рисунок 3. Диаграмма потоков данных

уровня (Рисунок 2). При её декомпозиции были построены более детализированные диаграммы потоков данных второго (Рисунок 3).

На основе диаграмм была построена логическая модель базы данных, которая включает в себя перечень сущностей разрабатываемой подсистемы, выделенных в ходе описания предметной области, их атрибуты, а также взаимосвязи между сущностями других подсистем (Рисунок 4). Основной базы данных является информация необходимая для полной оценки перспективности строительства ветропарка на заданной области. Таблицы подсистем взаимодействуют между собой, производя общий результат работы автоматизированной системы.

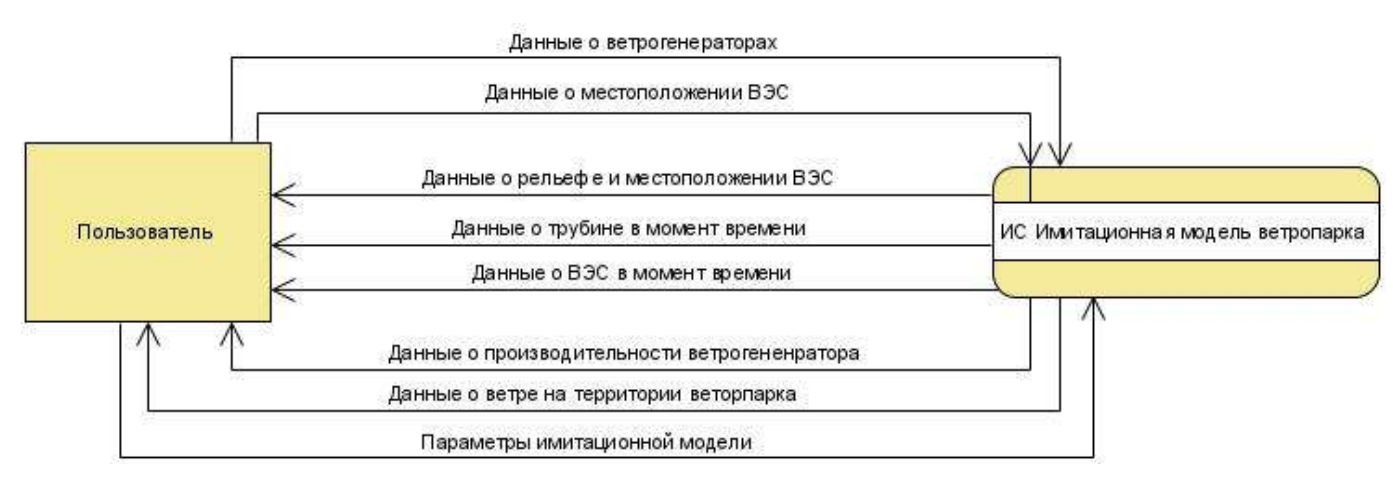

Рисунок 4. Контекстная диаграмма

### **Обзор аналогов и литературы**

При обзоре аналогов системы главными задачами являлись сравнение постановок задач, лежащих в основе, разрабатываемой и оцениваемых в качестве аналогов систем, а также выявление полезных функций, не вошедших в постановку задачи на разработку подсистемы. Разрабатываемая система является инструментом, выполняющим имитационное моделирование ветропарка в заданной области. На данный момент у требуемой системы не существует абсолютно аналогичных решений. Однако существуют решения, которые позволяют обеспечить выполнение некоторых задач и предоставить схожий функционал. Это такие системы, как Helios House.ru, рассчитывающий выработку электроэнергии ветрогенератора на определенной области и атлас ветровых ресурсов «Global wind atlas». Были выделены преимущества и недостатки данных решений (Ta<sub>0</sub> лица 1).

На этапе предпроектного анализа была использована такая литература как Н. Конюхова «Ветрогенераторы. Технико-экономические аспекты применения» [2], Кривцов, В. С. Неисчерпаемая энергия. Книга 1. Ветроэлектрогенераторы [1], Кривцов, В. С. Неисчерпаемая энергия. Книга 2. Ветроэнергетика [3], статьи Е. В. Алехина «Перспективы ветроэнергетики» [4], А. В. Кулаков «Ветроэнергетика в России: проблемы и перспективы развития» [5], статьи выпускников предыдущих курсов по тематике ветроэнергетики [6-8] и различные литературные источники [9-11], в которых содержатся теоретические сведения по разработке информационных систем.

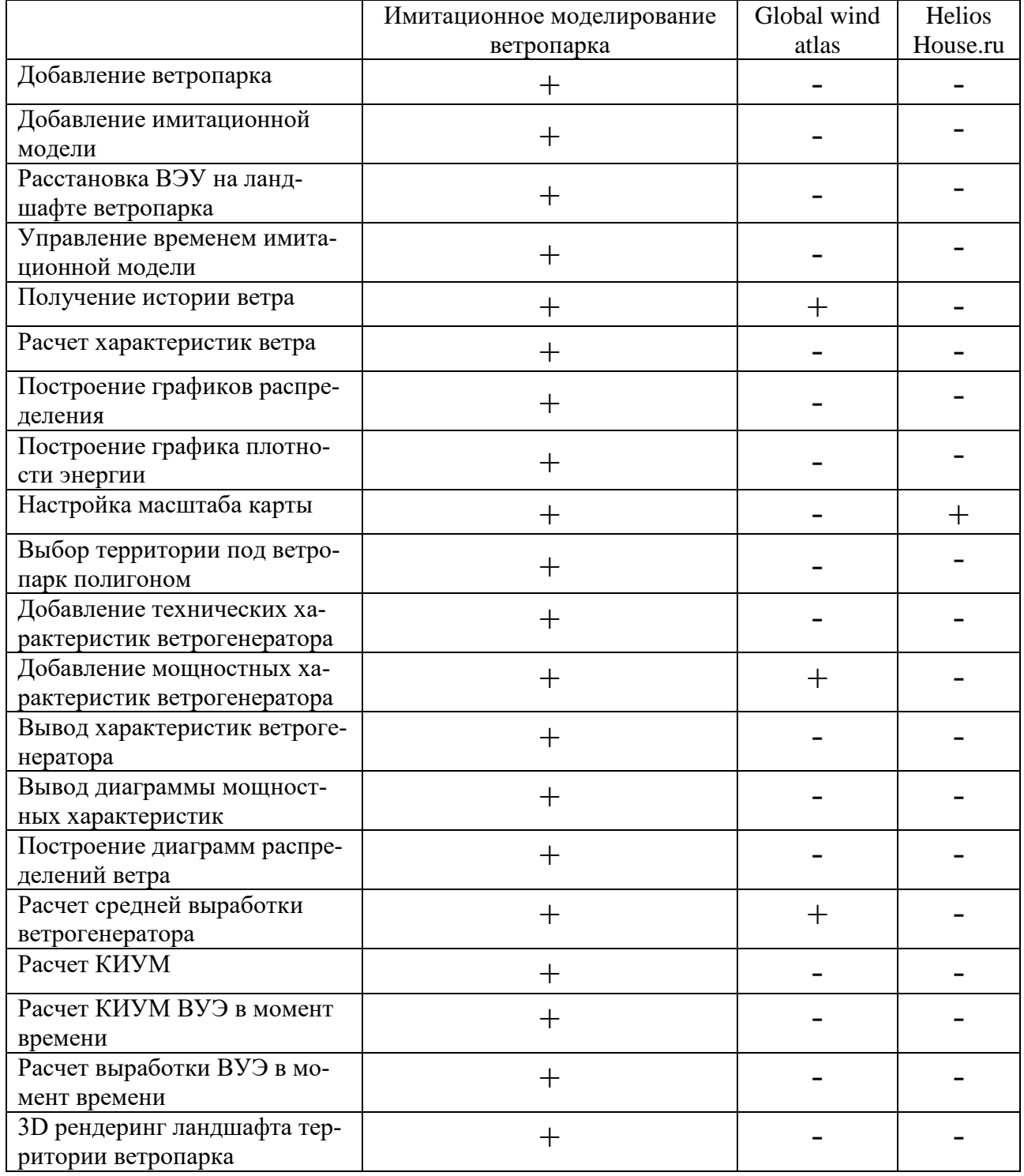

## Таблица 1. Обзор аналогов ИС «Журнал регистрации заявлений»

# **Функции системы**

Основными функциями разрабатываемой системы являются:

- Аутентификация и авторизация пользователя при входе в систему;
- Добавление ветропарка
- Добавление имитационной модели
- Расстановка ВЭУ на ландшафте ветропарка
- Управление временем имитационной модели
- Получение истории ветра
- Расчет характеристик ветра
- Построение графиков распределения
- Построение графика плотности энергии
- Настройка масштаба карты
- Выбор территории под ветропарк полигоном
- Добавление технических характеристик ветрогенератора
- Добавление мощностных характеристик ветрогенератора
- Вывод характеристик ветрогенератора
- Вывод диаграммы мощностных характеристик
- Построение диаграмм распределений ветра
- Расчет средней выработки ветрогенератора
- Расчет КИУМ
- Расчет КИУМ ВУЭ в момент времени
- Расчет выработки ВУЭ в момент времени
- 3D рендеринг ландшафта территории ветропарка

#### **Результат разработки системы**

На данном этапе реализации информационной системы «Имитационное моделирование ветропарка» были реализованы основные функции веб-приложения, отвечающие поставленным требованиям.

Главной страницей системы (Рисунок 5**Ошибка! Источник ссылки не найден.**) является страница с ветропарками. На этой странице можно выбрать ветропарк из списка существующих или добавить новый. Слева на любых страницах можно увидеть навигационную панель, которая автоматически раскрывается при наведении на неё курсором (Рисунок 6).

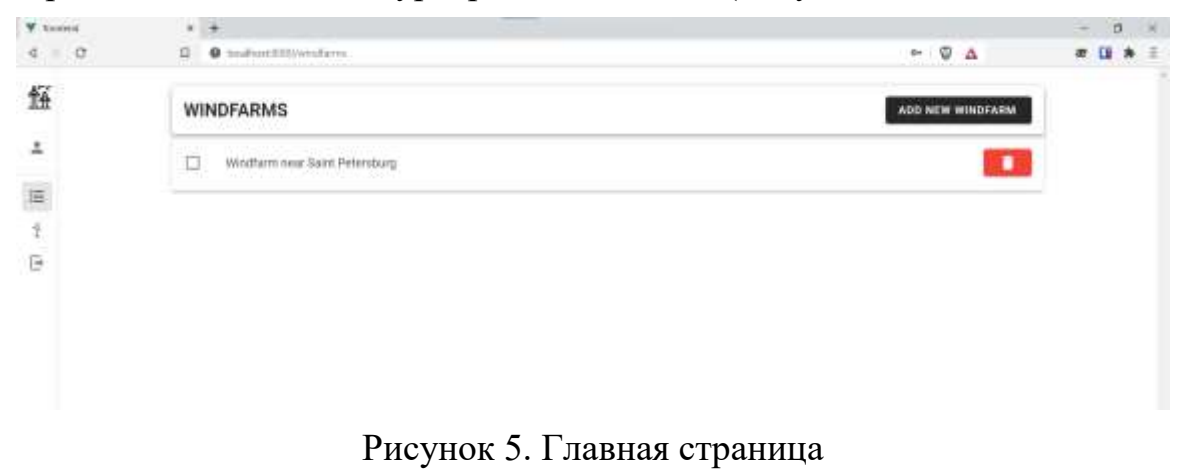

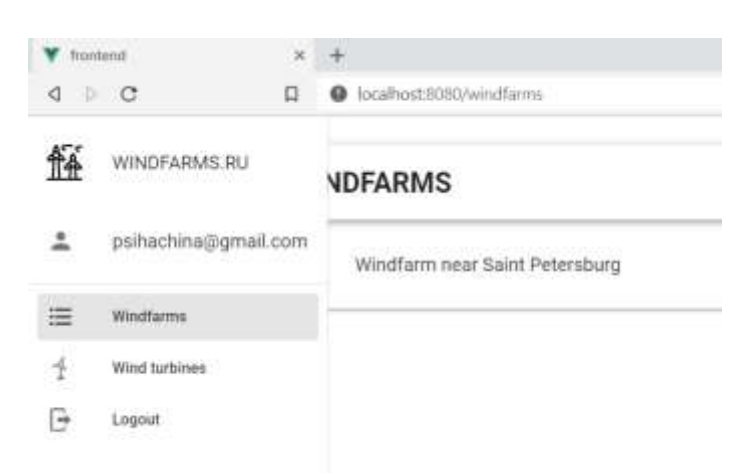

Рисунок 6. Боковое навигационное меню

При выборе ветропарка пользователь попадает на страницу с информацией по ветропарку. На ней есть 4 вкладки с различной информацией. На вкладке MAP (Рисунок 7) пользователь видит расположение и границы ветропарка. На вкладке WINDS пользователь видит таблицу истории диаграмму экспериментального распределения, плотности распределения и энергии ветра, а также управление фильтрами. На вкладке WIND CHARACTERISTIC пользователь видит таблицу средней скорости ветра, среднеквадратичное отклонение и дисперсии.

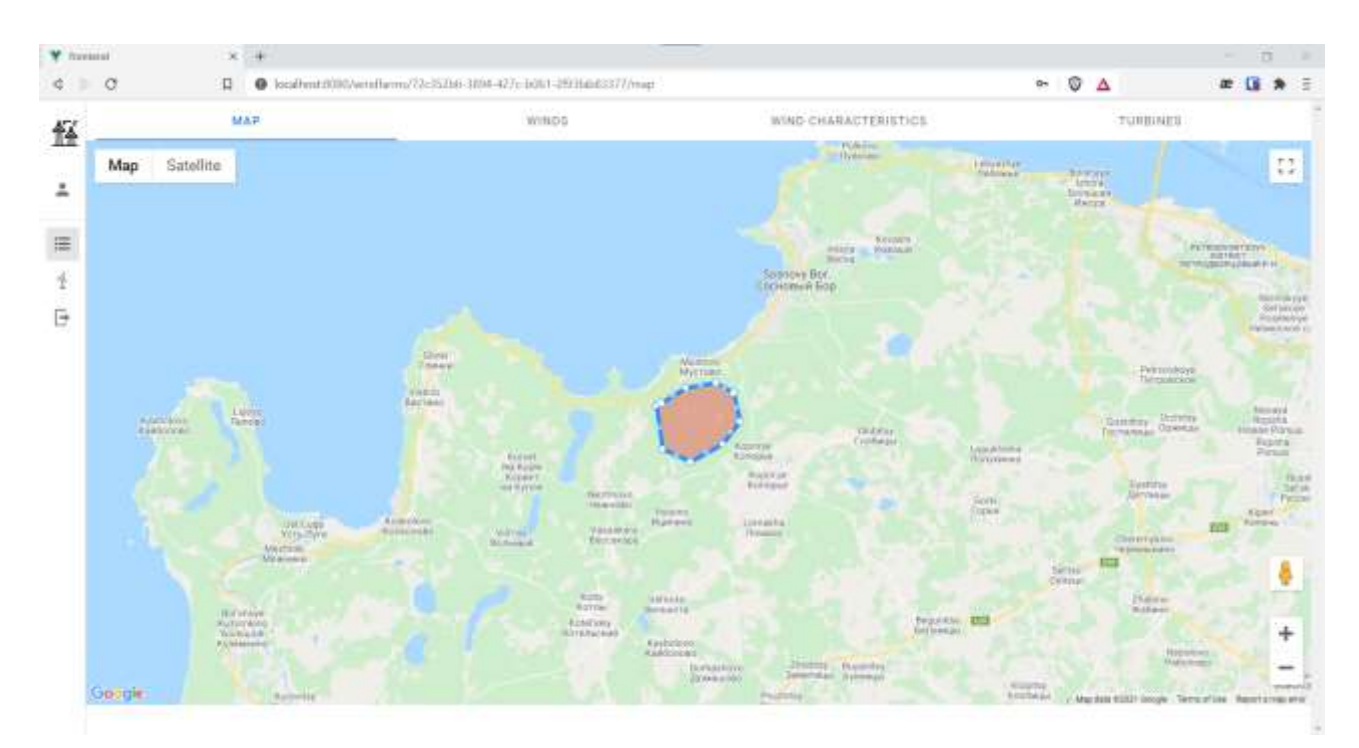

Рисунок 7. Вкладка MAP

На вкладке IMITATION можно создать имитационную модель, которая создаст рендер 3D ландшафта территории ветропарка (Рисунок 7). В меню имитационной модели (Рисунок 8) можно выбрать модель турбины для расстановки, управлять имитацией и просматривать информацию о ветропарке и выбранной турбине в момент времени имитации.

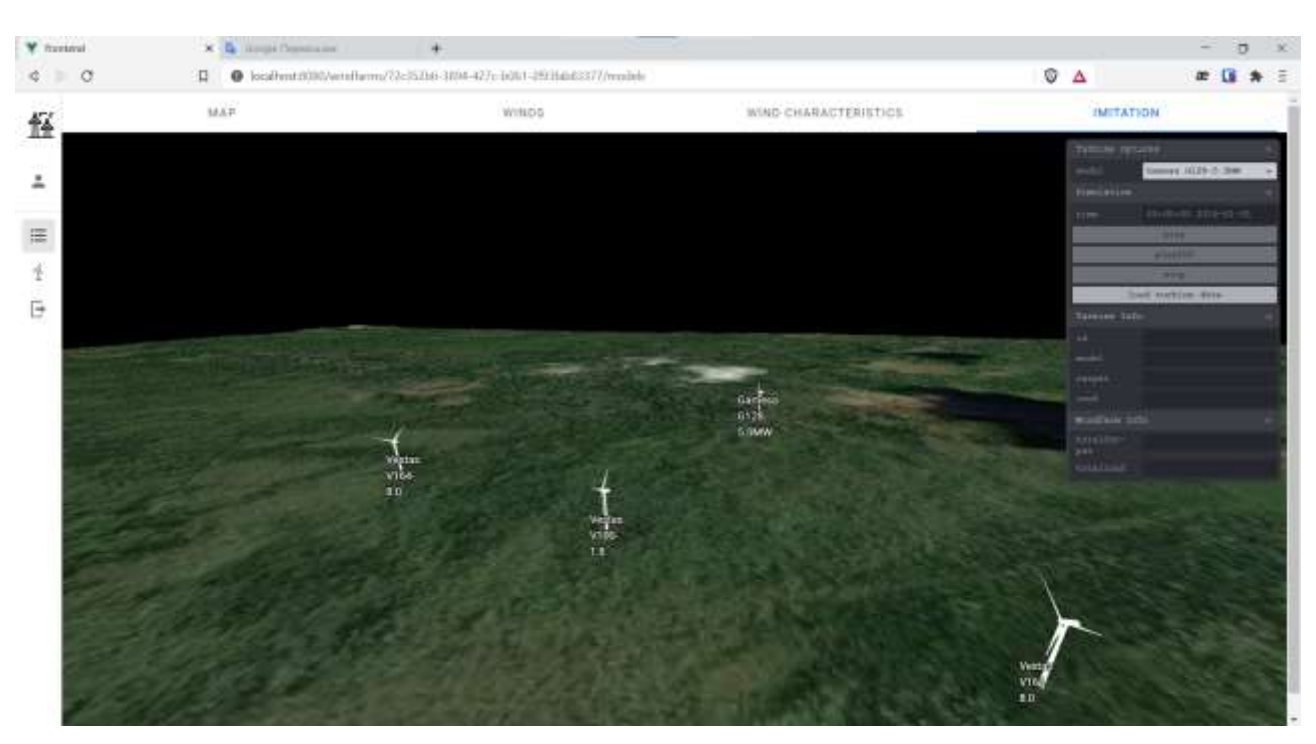

Рисунок 8. Вкладка IMITATION. Расстановка турбин

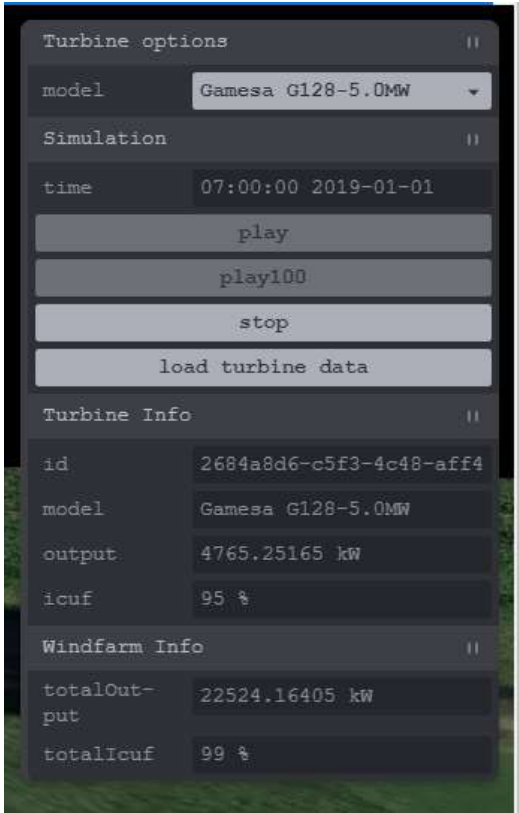

Рисунок 9. Вкладка IMITATION. Меню

## **Заключение**

В данной статье дано краткое описание работ по проектированию и разработке информационной системы «Имитационное моделирование ветропарка». Помимо вышеописанных пунктов, процесс разработки системы включил в себя следующие этапы:

 выполнено предпроектное исследование, выделены границы системы с помощью контекстной диаграммы, проведена декомпозиция основного процесса;

 осуществлен выбор средств проектирования, рассмотрены их основные характеристики и преимущества при реализации системы;

выполнена разработка технического задания на выполнение работы;

 разработана логическая модель данных, на основе которой была построена физическая модель базы данных;

организована информационная безопасность системы.

 выполнена реализация всех функциональных требований для достижения поставленной цели;

Дальнейшая доработка системы включает в себя реализацию полного функционала и внедрение.

#### **Список использользованных источников и литературы:**

1. Кривцов, В. С. Неисчерпаемая энергия. Книга 1. Ветроэлектрогенераторы / В. С. Кривцов, А. М. Олейников, А. И. Яковлев. – Х. : Издательский Центр "ХАИ", 2003. – 203 c.

2. Конюхова, Н. Ветрогенераторы. Технико-экономические аспекты применения / Н. Конюхова. – Саарбрюккен : Lambert Academic Publishing, 2014. –  $96c$ 

3. Кривцов, В. С. Неисчерпаемая энергия. Книга 2. Ветроэнергетика / В. С. Кривцов, А. М. Олейников, А. И. Яковлев. — Х. : Издательский центра "ХАИ",  $2004. - 261$  c.

4. Алехина Е. В. Перспективы ветроэнергетики // Технические науки. –  $2013. - N<sub>0</sub>12-2.$ 

5. Кулаков А. В. Ветроэнергетика в России: проблемы и перспективы развития // Энергосовет. – 2011. № 5 (18).

6. Сушкевич, В. В. Автоматизированная система оценки эффективности ветрогенерации электроэнергии на территории Российской Федерации. Подсистема оценки стоимости жизненного цикла ветрогенерации / В. В. Сушкевич, А. Г. Куделин // Информационные технологии в управлении и экономике. – 2020. —  $N_2$  3. – C. 40-55.

7. Гильманов, Р. А. Автоматизированная система оценки эффективности ветрогенерации электроэнергии на территории Российской Федерации. Подсистема "Погода" / Р. А. Гильманов, А. Г. Куделин // Информационные технологии в управлении и экономике. – 2020, № 4. – C. 52-64.

8. Кирьянов, Д. А. Методика и технология оценки коэффициента использования мощности и эффективности ветрогенерации на европейской части территории Российской Федерации / Д. А. Кирьянов, А. Г. Куделин // Информационные технологии в управлении и экономике. – 2020, № 4. – C. 52-64.

9. Базовые и прикладные информационные технологии: Учебник / Гвоздева В. А. – М.: ИД ФОРУМ, НИЦ ИНФРА-М. – 2015. – 384 с.

10. Базы данных. Практическое применение СУБД SQL и NoSQL-типа для проектирования информационных систем : учеб. пособие / С.А. Мартишин, В.Л. Симонов, М.В. Храпченко. – М. : ИД «ФОРУМ» : ИНФРА-М, 2019. – 368 с.

11. Рочев К. В. Информационные технологии. Анализ и проектирование информационных систем : учебное пособие / К. В. Рочев. – 2-е изд., испр. – Санкт-Петербург : Лань, 2019. – 128 с.

# **List of references:**

1. Krivtsov, V. S. Inexhaustible energy. Book 1. Wind power generators / V. S. Krivtsov, A.M. Oleynikov, A. I. Yakovlev – Kh.: Publishing Center "KHAI", 2003. — 203 p.

2. Konyukhova, N. Wind generators. Technical and economic aspects of application / N. Konyukhova. - Saarbrücken: Lambert Academic Publishing, 2014. – 96 p.

3. Krivtsov, V. S. Inexhaustible energy. Book 2. Wind power engineering / V. S. Krivtsov, A.M. Oleynikov, A. I. Yakovlev – Kh.: Publishing Center "KHAI", 2004. – 261 p.

4. Alyokhina E. V. Perspektivy vetroenergetiki [Prospects of wind power engineering].  $-2013. - N_212-2.$ 

5. Kulakov A.V. Wind power engineering in Russia: problems and prospects of development // Energosovet. – 2011. No. 5 (18)

6. Sushkevich, V. V. Automated system for evaluating the efficiency of wind power generation in the territory of the Russian Federation. Subsystem of assessment of the cost of the life cycle of wind generation / V. V. Sushkevich, A. G. Kudelin / / Information technologies in management and Economics. — 2020,  $\mathbb{N}_{2}$  3. – P. 40 - 55.

7. Gilmanov, R. A. Automated system for evaluating the efficiency of wind power generation in the territory of the Russian Federation. Subsystem "Weather" / R. A. Gilmanov, A. G. Kudelin // Information Technologies in Management and Economics. - $2020. - No. 4. - P. 52-64.$ 

8. Kiryanov, D. A. Methodology and technology for assessing the coefficient of use of power and efficiency of wind generation in the European part of the territory of the Russian Federation / D. A. Kiryanov, A. G. Kudelin // Information Technologies in Management and Economics. – 2020,  $\mathbb{N}^{\circ}$  4. – P. 52 - 64.

9. Basic and applied information technologies: Textbook / Gvozdeva V. A.-M.: ID FORUM, SIC INFRA-M, 2015. – 384 p.

10. Databases. Practical application of SQL and NoSQL-type DBMS for designing information systems: textbook. manual / S. A. Martishin, V. L. Simonov, M. V. Khrapchenko. - M.: ID "FORUM": INFRA-M, 2019. – 368 p.

11. Rochev K. V. Information technologies. Analysis and design of information systems: textbook / K. V. Rochev.  $-$  2nd ed., ispr  $-$  St. Petersburg: Lan, 2019.  $-$  128 p.